Computational Psycholinguistics Tutorials Garance PARIS

Computational Psycholinguistics

### **Tutorials**

*Garance PARIS*

*Winter Semester 2011/2012*

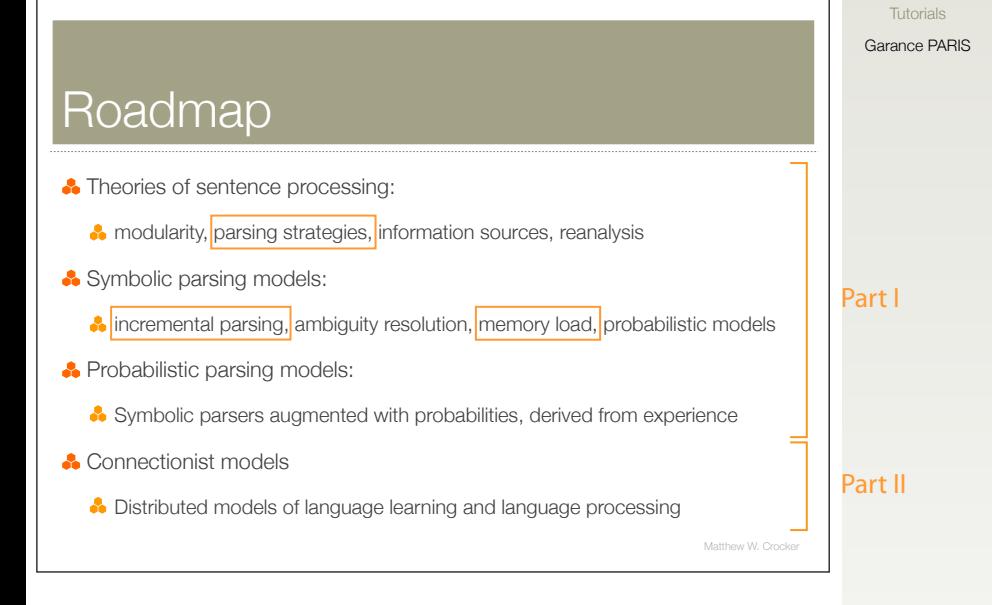

Computational Psycholinguistics

# . Garance PARIS *Part I: Symbolic Models of Parsing* .

- Implement simple models: Bottom-up (shift-reduce), top-down, left-corner arc-standard and arc-eager
- Assess them using a simple *linking hypothesis:* Memory load
- Theory: Lecture 2

### . *Part II: Connectionist Models* .

. More information later

Computational Psycholinguistics Tutorials

#### *Modeling* .

- Forces clear specification of theories instead of vague descriptions by requiring sufficient detail for implementation
- Tests the coherence of a theory, especially when interactions between its parts becomes complex
- Generates testable predictions
- Permits manipulations that may not be possible in an experiment (lesioning, long term changes, e. g. learning vocabulary in a foreign language)

#### Computational Psycholinguistics Tutorials

#### es a comparado de la comparado de la comparado de la comparado de la comparado de la Carance PARIS

### . *COGENT: A Graphical Environment for Cognitive Modeling* .

- Idea: Simulate experiments (e.g. self-paced reading) and try to link the results to human data
- Box and arrow diagrams + a Prolog-like programming language
- Guided tour at http://cogent.psyc.bbk.ac.uk/tour/
- Runs on Mac, Windows and Linux (?)
- Intended for researchers, not end-users (devel-ware)
	- NOT very stable!
	- You should save your work often and frequently create new models and/or archives

Computational **Psycholinguistics** Tutorials

### . *COGENT in the Lab* .

- Boot/restart computer, turn on screen
- **.** In the Grub menu containing operating systems, select MS Windows (be quick!)
- Login as cogent, making sure you select "COLI-CIP"
- Wait for startup script to finish executing
	- A fresh copy of C:\LOCAL\cogent is copied from the server

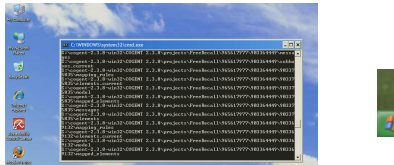

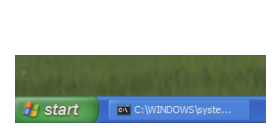

User data will be **DELETED** when you log out!

Computational Psycholinguistics Tutorials

#### Garance PARIS

# . *Saving Data* .

#### Three possible ways:

- Connect to your Linux home directory:
	- Open the Windows Explorer (not Internet Explorer)
	- In Address bar, enter *\\*smb
	- At the prompt, enter user and password to connect to your Coli account
	- Create your own Cogent directory wherever you like in your home directory
	- At the beginning/end of tutorial, copy files back and forth between your home directory and the local COGENT directory

# . *Saving Data (continued)* .

#### Other possibilities:

- **•** Insert a USB stick
- Use SFTP to connect to another machine
	- Main servers on which you can access your Coli account: login and login2
	- From the computer lab, only login is accessible

# . *Use of Other Computers* .

- You can also use COGENT on your laptop in class if you wish
- COGENT runs on login (Linux) and can be accessed via SSH and X forwarding, but this can break any day due to Ubuntu upgrade (also, please keep an eye on the server load!)

Computational **Psycholinguistics** Tutorials

# . *Prolog Syntax: Term Types* .

- Atoms: Begin with a lower-case letter e. g. socrates
- Variables:
	- Begin with a capital or "*\_*" (underscore) e. g. Word, \_G9876
	- Anonymous variable: "*\_*" (underscore) (A variable which you do not care to give a name to, often because it does not occur more than once)
- Complex terms: e. g. love(john,mary)
	- functor: love
	- arguments: john, mary
	- arity: number of arguments (love/2)

```
o nesting:
 word(noun(sg(dog),pl(dogs)))
 word(noun(dog,sg))
 word(noun(dogs,pl))
```
Computational **Psycholinguistics** Tutorials

# . *Prolog Syntax: Lists (1)* .

- Basic notation: [element1, element2, element3]
- Used to represent sentences: [the, cat, chases, the, dog]
- Non-empty lists always consist of the list's first element and its tail, which is in itself a list: [element1 | [element2, element3] ]

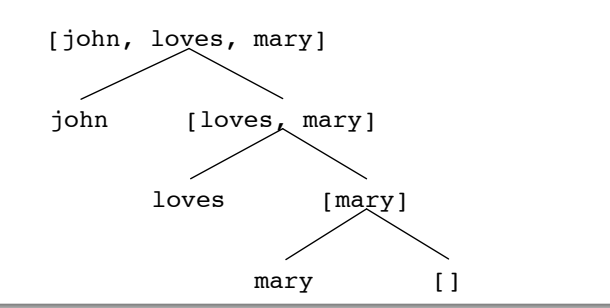

Computational Psycholinguistics Tutorials

# Garance PARIS . *Prolog Syntax: Lists (2)* .

- The inbuilt operator "|" separates the first element from the rest: [Head|Tail] or [First|Rest]
- The last element is special: The empty list ("[]")
	- It cannot be taken apart and does not unify with anything else
	- A singleton (one-element list) like [element3] is therefore really equal to [element3 | [] ]
	- When we process a list element-wise and reach [], we know we have reached the end of the list (we're done)

Computational Psycholinguistics Tutorials

# Prolog Syntax: Knowledge

Facts (statements which are true):

- Example: human(socrates).
- Used for words in the lexicon: n(man). adj(tall).
- Note the dot at the end
- o Rules:
	- $\bullet$  Example: mortal(X) :- human(X). "All humans are mortal" (if  $X$  is a human, then  $X$  is mortal)
	- ":-" denotes implication: If the right-hand-side is true, then the left-hand-side is also true.

Computational Psycholinguistics Tutorials

# . *Prolog Syntax: Unification* .

- **Equating two terms which have the same structure,** thereby setting the variables in one term to the corresponding values in the other term
- As a consequence all other occurences of a given variable are also bound with the same value
- Example:

```
Given human(socrates).
       mortal(X) :- human(X).
human(X) can be unified with human(socrates)
and therefore we learn that mortal(socrates)
```
• Often used to bind variables

Computational Psycholinguistics Tutorials

#### Garance PARIS

# . *Organizational* .

- Tutorials: Wednesday 14–16h
- Presence in the tutorial session is obligatory unless excused (e-mail)
- Part I has approximately 6 tutorials + mini-projects (2 sessions)
- Students are expected to finish each worksheet by the next session (4–5 hours of homework a week until Christmas)

Garance PARIS

# . *Organizational, continued* .

- Timely completion of all tutorials and mini-project is required to sit the exam
- For each tutorial, submit an archive of your model and/or report by Monday
- Tutorials will be marked on a pass or fail basis (no grades)
- Questions/problems: Please contact me early on to arrange a meeting if necessary

### . *Coli Accounts* .

• Department policy: Your Coli e-mail is your official contact address

- Even if we work under Windows most of the time, you need a Coli account
- Werner Saurer sends potentially important information about exams to students@coli
- You must read your Coli e-mail! (especially external students)
- Assignments must be submitted using your Coli address

(But you can forward your e-mail to another address + set up other software (Gmail, …) to display your Coli address as a sender)

Computational Psycholinguistics Tutorials

#### *Coli Accounts*

. Account configuration:

- See the System administrator's wiki: http://www.coli.uni-saarland.de/sg/
- Changing your password: http://wiki.coli.uni-saarland.de/wiki/index. php/Password
- **Forwarding E-Mails:** http://wiki.coli.uni-saarland.de/mail2/ index.php/Main\_Page
- Help: Ask a friend, the Fachschaft or me

#### Computational Psycholinguistics Tutorials

#### Garance PARIS

# . *Course Mailing List* .

. comppsych@coli... We have a mailing list for the course:

#### . *Frequently Asked Questions* .

. (for submitting your tutorials) http://www.coli.uni-saarland.de/~gparis/Cours/ CP\_Tutorials/faq.php Including: How to create archives in COGENT